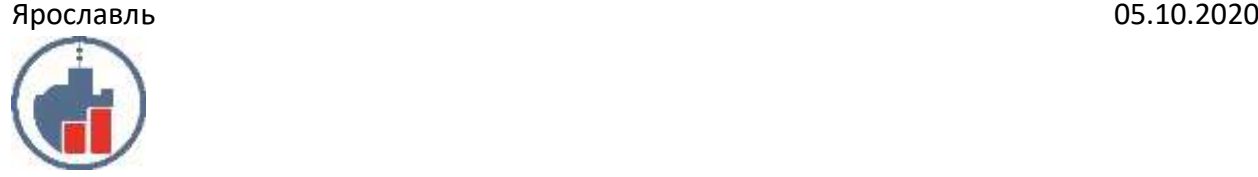

**Центр сертифицированного обучения Учебный Центр «Двинской» Филиал в г. Ярославль – ИП Филатов И.В.** Лицензия №6347 от 10.10.2016 выдана Министерством образования и науки. ИНН 290124378454 Тел. +7 910 973 9256 Моб. +7 (4852) 33 92 56 г. Ярославль, ул. Свободы, д.87А, оф. 345 Сайт: www.yaroslavl.ucdvinskoy.ru Email: [dvinskoy@mail.ru](mailto:dvinskoy@mail.ru)

# **КОММЕРЧЕСКОЕ ПРЕДЛОЖЕНИЕ**

### **Курс - AutoCAD 2D-проектирование**

Курс предназначен для пользователей, уверенно работающих с ПК и нуждающихся в освоении специализированных программ по проектированию и моделированию. Наши слушатели получают хорошо структурированную теоретическую базу и практические навыки по эффективному решению проектных задач. Продолжительность программы курса 20 ак. Часов.

График посещения занятий согласовывается индивидуально

## **Краткое описание**

AutoCAD - новейшая мощная среда разработки проектов как в плоскости, так и в пространстве. Обладает возможностью создания проектной документации и средствами визуализации. Осуществляет легкий обмен с другими CAD/CAM/CAE системами.

Данный курс ориентирован на обучение основам проектирования в системе AutoCAD.

#### **Успешное окончание позволит специалистам:**

•использовать основные приемы 2D-черчения;

- •организовывать объекты на чертеже;
- •выполнять модификацию чертежа;
- •выполнять профессиональное оформление чертежей;
- •выполнять печать чертежей;
- •организовывать взаимодействие с внешними приложениями.

#### **Цель курса**

Формирование у слушателей базовых знаний и навыков, необходимых для проектирования 2D-объектов и выпуска документации.

### **Целевая аудитория**

Инженерно-технические работники.

## **Содержание курса:**

•Основные приемы 2D-черчения.

- •Организация объектов на чертеже.
- •Модификация чертежа.
- •Чертить простые и сложные чертежи

•Чертить кривые, полилинии, фигуры и научитесь создавать блоки в программе;

- •Работать со слоями;
- •Орудовать инструментами для быстрого проектирования;
- •Делать фаски, массивы и сопряжения;
- •Проставлять размерные цепи;
- •Масштабировать чертежи
- •Строить динамические блоки
- •Разбираться с атрибутами
- •Работать с внешними ссылками
- •Применять шаблоны файлов чертежей
- •Создавать интерактивные таблицы
- •Узнаете тонкости настроек Автокад
- •Профессиональное оформление чертежей.
- •Печать чертежей.

•Организация взаимодействия с внешними приложениями.

#### **Темы курса:**

- 2 недели 2 ак.часа в день
- 1. Интерфейс и начало работы
- Интерфейс программы
- Командная строка
- Контекстные меню
- 2. Примитивы AutoCAD
- Настройка единиц измерения
- Понятия: простые и сложные примитивы
- Отрезок, круг, дуга, эллипс, эллиптическая дуга
- Сплайн. Понятия: определяющие точки, управляющие вершины
- Прямоугольник, правильный многоугольник
- 3. Способы задания координат
- Абсолютные координаты. Относительные координаты
- Полярные координаты
- Средства управления экраном: зумирование, панорамирование, видовой куб
- Способы выделения примитивов. Ручки
- Включение/выключение/настройка объектных привязок
- Понятие о «прозрачных» командах
- 4. Общее редактирование объектов
- Основные принципы редактирования в системе
- Команды ПЕРЕМЕСТИТЬ-КОПИРОВАТЬ-КОПИРОВАТЬ МАССИВОМ
- Команды ПОВЕРНУТЬ-МАСШТАБ
- Команды ОБРЕЗАТЬ-УДЛИНИТЬ
- Команда ПОДОБИЕ
- Команды СТЕРЕТЬ-РАСЧЛЕНИТЬ
- Палитра «Свойства»
- Редактирование с помощью «ручек»
- 5. Свойства объектов. Слои
- Общие свойства объектов ЦВЕТ, ТИП ЛИНИИ, ВЕС ЛИНИИ, ПРОЗРАЧНОСТЬ
- Инструменты управления свойствами объектов
- Слои. Создание слоев и правила работы с ними
- Управление слоями ВЫКЛЮЧЕНИЕ, ЗАМОРАЖИВАНИЕ, БЛОКИРОВКА
- Понятие ИЗОЛЯЦИЯ СЛОЯ
- Понятие ИЗОЛЯЦИЯ ОБЪЕКТА
- Удаление слоев
- Современные инструменты управления слоями
- 6. Блоки
- Создание блока
- Вставка блока
- Переопределение вхождения блока
- Знакомство с Центром управления
- 7. Штриховка
- Типы штриховки ОБРАЗЕЦ, ТЕЛО,ГРАДИЕНТ,ИЗ ЛИНИЙ
- Создание штриховки. Предварительный просмотр
- Интерактивное нанесение штриховки на несколько объектов
- Свойства штриховки ассоциативность, прозрачность, фон
- Редактирование штриховки
- Порядок прорисовки. Циклический выбор
- 8. Текст
- Типы текстов многострочный и однострочный
- Понятие о стиле текста
- Типы шрифтов в AutoCAD
- Работа в редакторе многострочного текста
- Создание текстового стиля
- Способы редактирования текста

9. Размеры

• Основные размеры - линейный (параллельный), радиусы (диаметры), угловой

- Нанесение размеров
- Специальные размеры базовый, цепь, ординатный
- Размерный стиль. Создание размерного стиля
- Свойства размеров
- Редактирование размеров
- 10. Вывод на печать
- Понятие: пространства листа
- Способы перехода из пространства модели в пространство листа и обратно
- Средства работы с листами (создание, удаление, копирование, переименование)
- Настройка параметров листов (Диспетчер параметров листов)
- Создание видовых экранов и приемы работы с ними
- Способы назначения видов в видовых экранах
- Задание масштаба изображения и блокирование видовых экранов
- Особенности работы с размерами в пространстве модели и в пространстве листа
- Вывод чертежа на печать
- Понятие: анатотивность
- Публикация в PDF

Программа курса может корректироваться.

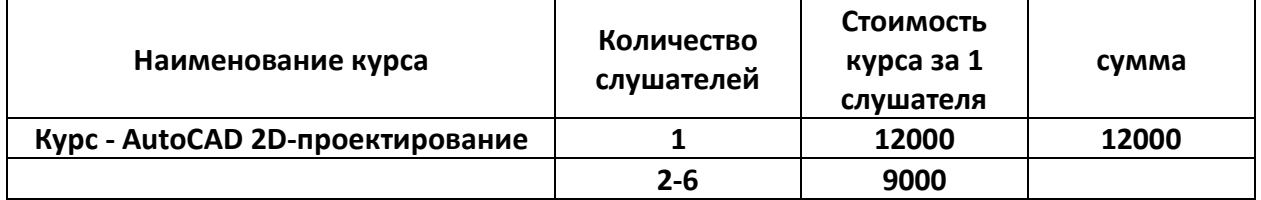

Руководитель УЦ «Двинской» \_\_\_\_\_\_\_\_\_\_\_\_\_\_\_\_\_\_\_\_Филатов И. В.

Двинской» Предприниматель **108 NBAN BARLPbE**